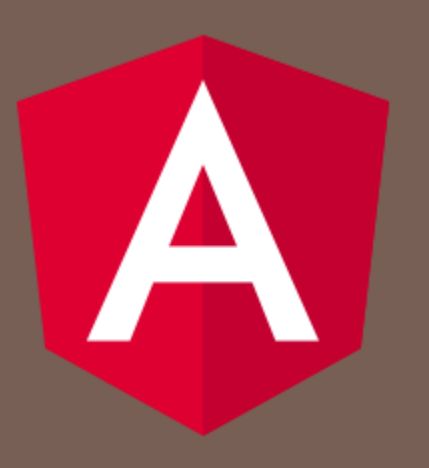

#### ANGULAR 5

Peter Gurský, peter.gursky@upjs.sk

# Validátory

- Angular má niekoľko vlastných validátorov na kontrolu formulárov, alebo môžeme dorobiť vlastné
- Neparametrické validátory sú funkcie (ValidatorFn), ktoré majú
	- na vstupe kontrolovaný formulárový element, skupinu formulárových elementov alebo celý formulár
	- na výstupe
		- null ak je validátor úspešný
		- objekt s nájdenými chybami, napr. {'length': 'small string', 'format': 'wrong character', }
- Parametrické validátory sú funkcie druhého rádu
	- na vstupe majú jeden alebo viac hodnôt na ich nakonfigurovanie (napr. Validator.minLength(5))
	- **□** na výstupe má ValidatorFn

## Vstavané validátory

#### https://angular.io/api/forms/Validators

- **parametrické** 
	- min, max, minLength, maxLength, pattern, compose, composeAsync
- **n** neparametrické
	- required, requiredTrue, email, nullValidator

# Template-driven formuláre

#### založené na

- **□** [(ngModel)] na mapovanie hodnôt
- **<u>D</u>** povinný parameter name
- model formulára, ktorý vyhodnocuje validitu, je dostupný **len v šablóne** cez premennú elementu
	- ngForm v elemente form
	- ngModel vo vstupných formulárových komponentoch
- □ model formulára <u>nie je</u> dostupný z kódu komponentu
- ak chceme použiť vo formulári validátory, vieme ich dodať formulárovým elementom iba cez direktívy, t.j. atribúty elementov
	- https://angular.io/guide/form-validation#adding-totemplate-driven-forms

#### Vloženie validátora pre TD-formuláre

□ direktívy pre zabudované validátory:

- https://angular.io/api/forms#directives
	- CheckboxRequiredValidator, PatternValidator,,...
- □ Napr. EmailValidator je direktíva definovaná pravidlami:
	- $\blacksquare$  [email][formControlName]  $\leftarrow$  pre Reakt. formuláre
	- $\Box$  [email][formControl]  $\leftarrow$  pre Reakt. formuláre
	- $\Box$  [email][ngModel]  $\leftarrow$  pre TD-formuláre
- □ takže ho aktivujeme tak, že napíšeme v šablóne
	- <input type="email" name="email" **ngModel email**>
	- <input type="email" name="email" [(**ngModel**)]="user.email" **email**>

# Použitie validácie

- □ validita sa dá zobraziť používateľovi pomocou css, ak je prítomný validátor nastaví sa pre daný formulárový element jedna z tried
	- $\blacksquare$  ng-touched / ng-untouched element bol navštívený / nebol
	- ng-dirty / **ng-pristine** hodnota je zmenená / nie je
	- **ng-valid** / **ng-invalid** hodnota je správna / nie je
		- ak element má atribút required, hodnota musí byť vyplnená
		- okrem required máme aj: minlength, maxlength, pattern
		- ◼ …zložitejšie kontroly viď. Validator v ngModel-i
- □ Pozrime si cez inšpektora

# Validita cez Angular Material

- □ nevalidný input je označený červenou farbou
- □ mat-form-field môže mať v sebe okrem input elementu aj
	- <mat-hint> zobrazenie textu pod input elementom
	- <mat-label> pomenovanie vstupu
		- ak je input prázdny zobrazuje sa namiesto hodnoty
		- ak je input vyplnený zobrazuje sa nad hodnotou
	- <mat-error> zobrazenie červenej chybovaj hlášky pod input elementom
		- $\blacksquare$  použijeme  $@$ if, aby sa chyba zobrazila, iba ak je input nevalidný
		- ak sa zobrazuje mat-error, nezobrazuje sa mat-hint

# Reaktívne formuláre

- ak ich chceme používať
	- **□ importujeme ReactiveFormsModule**
- □ model formulára a jeho komponentov sú vytvárané ako (inštančné) premenné v kóde komponentu
	- **□** formulár alebo skupina komponentov je typu FormGroup
	- **□** jeden komponent (napr. <input>) je typu FromControl
- hodnota komponentu formulára nie je prepojená s inštančnou premennou, ako v TD-formulároch
	- nepoužívame [(ngModel)]="username" pre inštančnú premennú username='Jano',
	- hodnota komponentov sa dá z kódu meniť len cez funkcie setValue(), patchValue() – viď neskôr

### Hierarchia reaktívnych komonentov

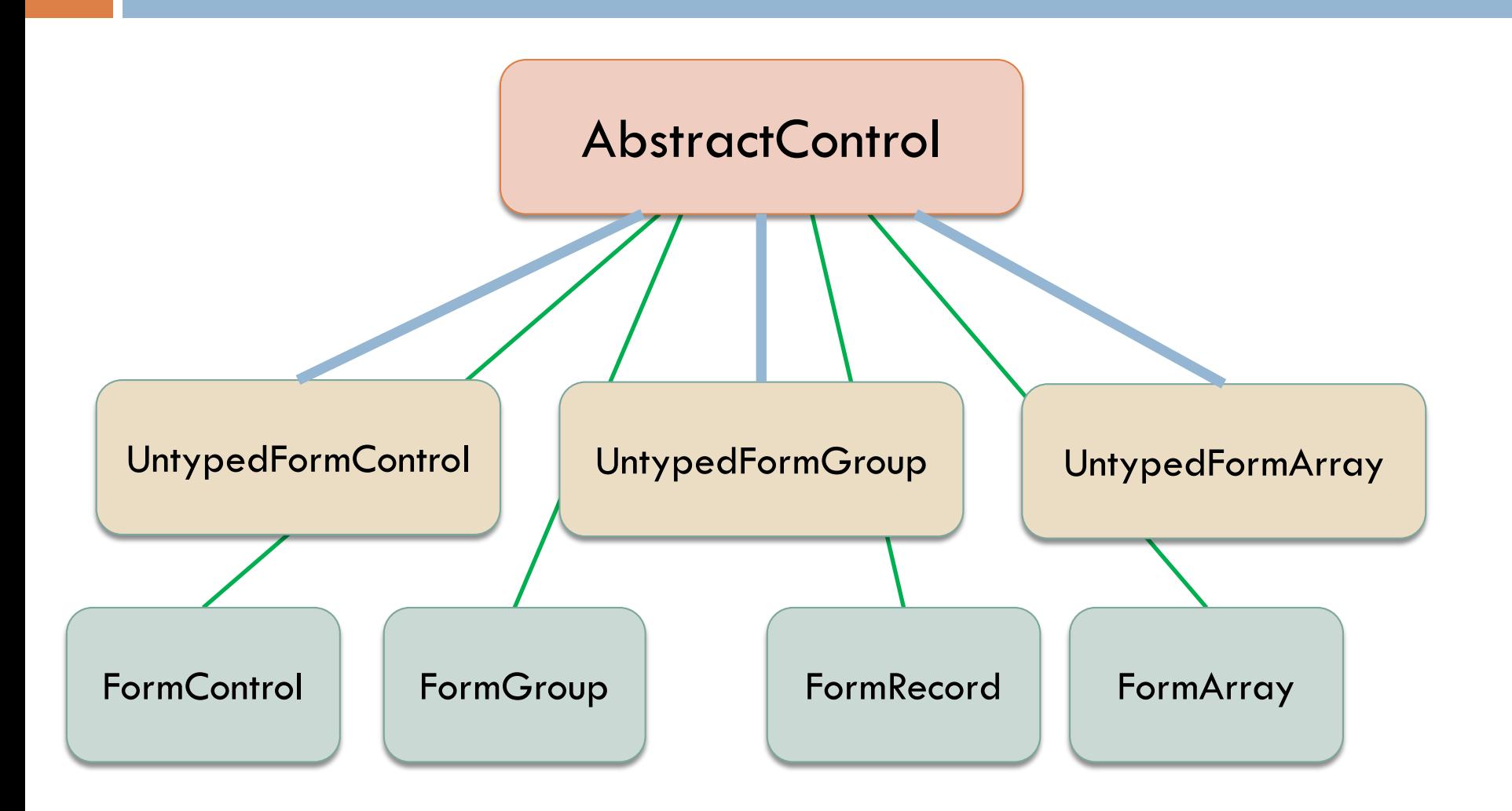

- samostatné elementy bez nadradeného <form> elementu:
	- **□** v šablóne: <input type="text" [formControl]="name">
	- $\blacksquare$  v kóde: name = new FormControl $\lt$ string  $|$  null $\gt$ ('Jano');

#### pre skupinu elementov:

```
<form [formGroup]="profileForm"> 
  <input type="text" formControlName="firstName">
  <input type="text" formControlName="lastName">
\langle form>
```
profileForm = new FormGroup({ firstName: new FormControl(''), lastName: new FormControl(''), });

constructor(private fb: FormBuilder) { } profileForm = this.fb.group({ firstName: [''], lastName: ['']

});

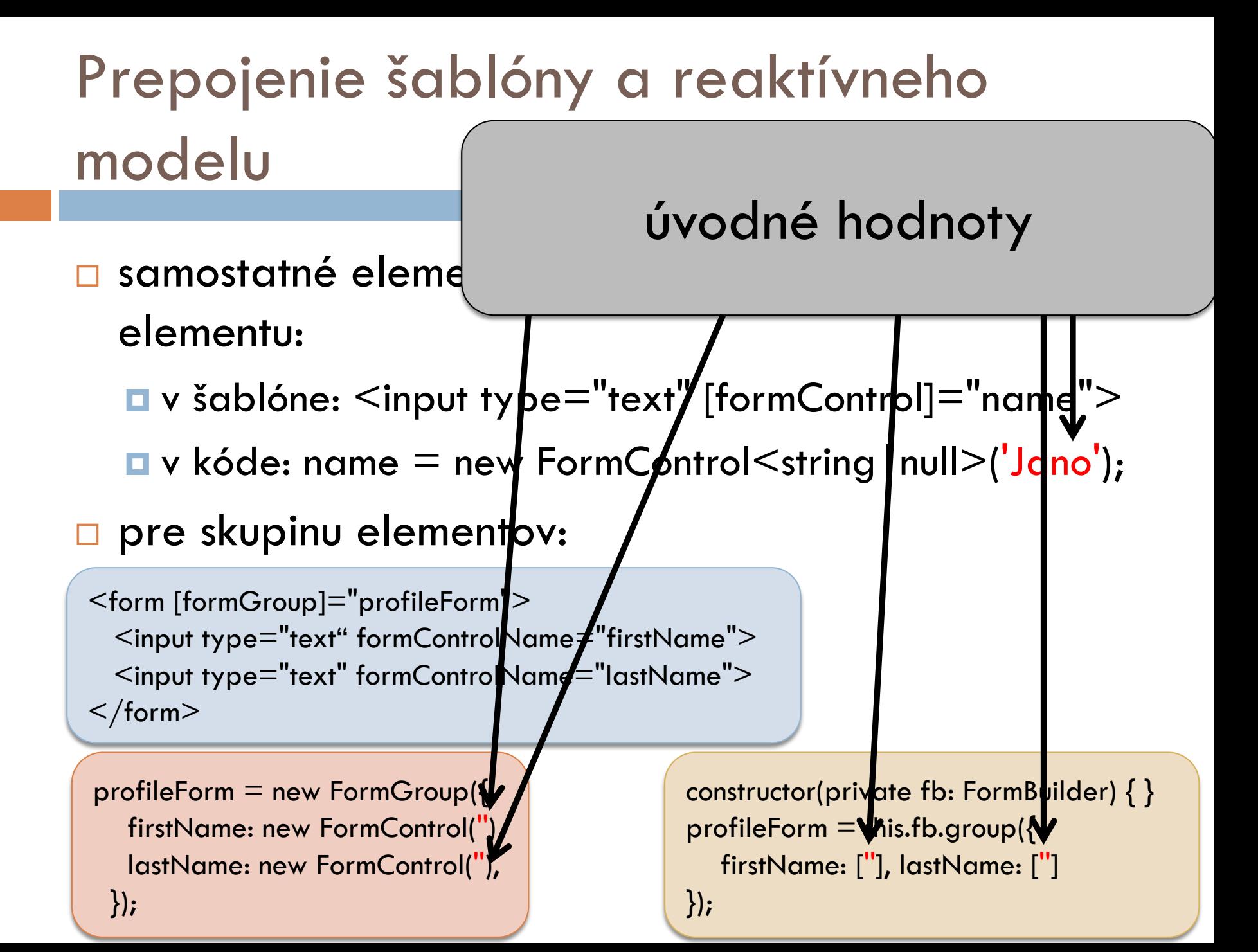

Typ možných hodnôt uvádzame v zobákoch

- $\square$  samostatné elementy bez nadradeného elementu:
	- v šablóne: <input type="text" [formCoratol]="name">
	- v kóde: name = new FormControl<string | null>('Jano');

Typ písať nemusíme, ak je **tov:** (okrem booleanu – ten píšeme vždy)  $\|$ '> odvoditeľný z úvodnej hodnoty

Odvodí sa typ <string | null> Mame="lastName">

</form>

 $Name="firstName"$ 

profileForm = new Form $\bigcirc$ , p({ firstName: new FormControl(''), lastName: new FormControl(''), });

constructor(private fb: FormBuilder) { } profileForm  $=$  this.fb.group( $\{$ firstName: [''], lastName: ['']

 $\}$ 

Typ možných hodnôt uvádzame -abákoch

Ak nechceme null hodnoty vo FormControl<string | null>, musíme uviesť náš v šablóne:  $\overline{y}$  for  $\overline{y}$   $\overline{y}$ zámer cez druhý parameter konštruktora:

samostatné elementy – bez nadradeného  $\mathcal{L}_{\mathcal{A}}$ 

 $v_{\rm H}$  is a value: new FormControl  $\sim$ string  $\prime$  (), produclinate: new form  $\sim$ firstName: new FormControl<string>('', {nonNullable: true})

 pre skupinu elementov: Typ písať nemusíme, ak je alebo použiť fb:FormBuilder: firstName = this.fb.nonNullable.control(");

alebo pouzh filmo:NomvollableFor odvoditeľný z úvodnej hodnoty<br>V úvodnej hodnoty (okrem boozinum biskom voda) alebo použiť nnfb:NonNullableFormBuilder: firstName = this.nnfb.control(");

 $\mathbf{H} = \mathbf{H} \mathbf{A} \mathbf{A}$  $\sigma$  as potential avoiding instrument set  $(n, \text{normal})$ Ak potom zavoláme firstName.reset(), nenastaví hodnotu na null, ale na iniciálnu hodnotu.

profilerorm  $-$  new rormology  $p\vert \{$ firstName: new FormControl(''), lastName: new FormControl(''),  $\}$ ;

constructor(private tp: rormpuilder) { } profileForm  $=$  this.fb.group( $\{$ firstName: [''], lastName: [''] });

```
pre pole elementov:
```

```
<form [formGroup]="profileForm">
```

```
…
  <div formArrayName="aliases"> 
 @ for(alias of aliases.controls; track i; let i=$index) {
   <input type="text" [formControlName]="i">
  }
 \langlediv></form>
```

```
profileForm = new FormGroup({
   …
  aliases: new FormArray([
    new FormControl('Johny'), 
    new FormControl('Janči')
  ]),
});
```

```
constructor(private fb: FormBuilder) { }
profileForm = this.fb.group({ ... ,this.fb.array([
      this.fb.control(''),
      this.fb.control('')
  ])
});
```

```
pre pole elementov:
```
 $@$  for(alias of aliases,

 $<$ input type="text"

```
<form [formGroup]="profileForm">
```

```
 <div formArrayName="aliases">
```

```
Pridanie nového aliasu:
```
}

```
}
 \langlediv></form>
```
});

…

<button (click)="addAlias()">Add Alias</button>

```
profileForm = new Form
   …
  aliases: new FormAr
    new FormControl('J
    new FormControl('J
  ]),
```

```
get aliases() {
 return this.profileForm.get('aliases') as FormArray;
}
```

```
addAlias() { 
   this.aliases.push(this.fb.control(''));
```
# Hodnoty komponentov r. formulárov

získanie hodnoty samostatného elementu

- $\blacksquare$  surname = new FormControl('Pekný');
- **□** v šablóne: {{surname.value}}
- let currentName  $=$  this.surname.value;
- this.surname.valueChanges.subscribe(value  $\Rightarrow x =$  value);
- □ získanie hodnoty vnoreného elementu

```
profileForm = new FormGroup({
  person = new FormGroup({
   name: new FormControl(''),
   surame: new FormControl('')
  })
 });
```
- $\blacksquare$  let currentFirstName = this.profileForm.get('person.name').value
- **□** v šablóne: {{name.value}}
	- ak máme getter: get name() { return this.profileForm.get('name'); }

## Zmena hodnoty r. formulárov

- hodnoty sú immutable
	- nastavíme všetky hodnoty formulára cez setValue() **□** nastavíme iba niektoré hodnoty cez patchValue() ■ platí pre ľubovoľnú úroveň

```
profileForm = new FormGroup({
  firstName: new FormControl(''),
  lastName: new FormControl(''),
  address: new FormGroup({
   street: new FormControl(''),
   city: new FormControl(''),
   state: new FormControl(''),
   zip: new FormControl('')
  })
```
});

```
updateProfile() {
 this.profileForm.patchValue({
  firstName: 'Nancy',
  address: {
    street: '123 Drew Street'
   }
 });
}
```
# Validátory pre r. formuláre

- validátory dodávame ako druhý parameter konštruktora, asynchrónne validátory ako tretí
	- $\blacksquare$  name = new FormControl(user.name, Validators.required);
	- $\blacksquare$  email = new FormControl(user.email,

[Validators.required, Validators.email ], MyAsyncValidator );

- □ alternatívne ako objekt cez druhý parameter konštruktora, napr.:
	- $\blacksquare$  myForm = new FormGroup({ 'name': new FormControl(), ' email': new FormControl()},
		- { validators: myFormValidator,

asyncValidators: [FirstValidator, SecondValidator]

});

# Výsledok validity vo formulári

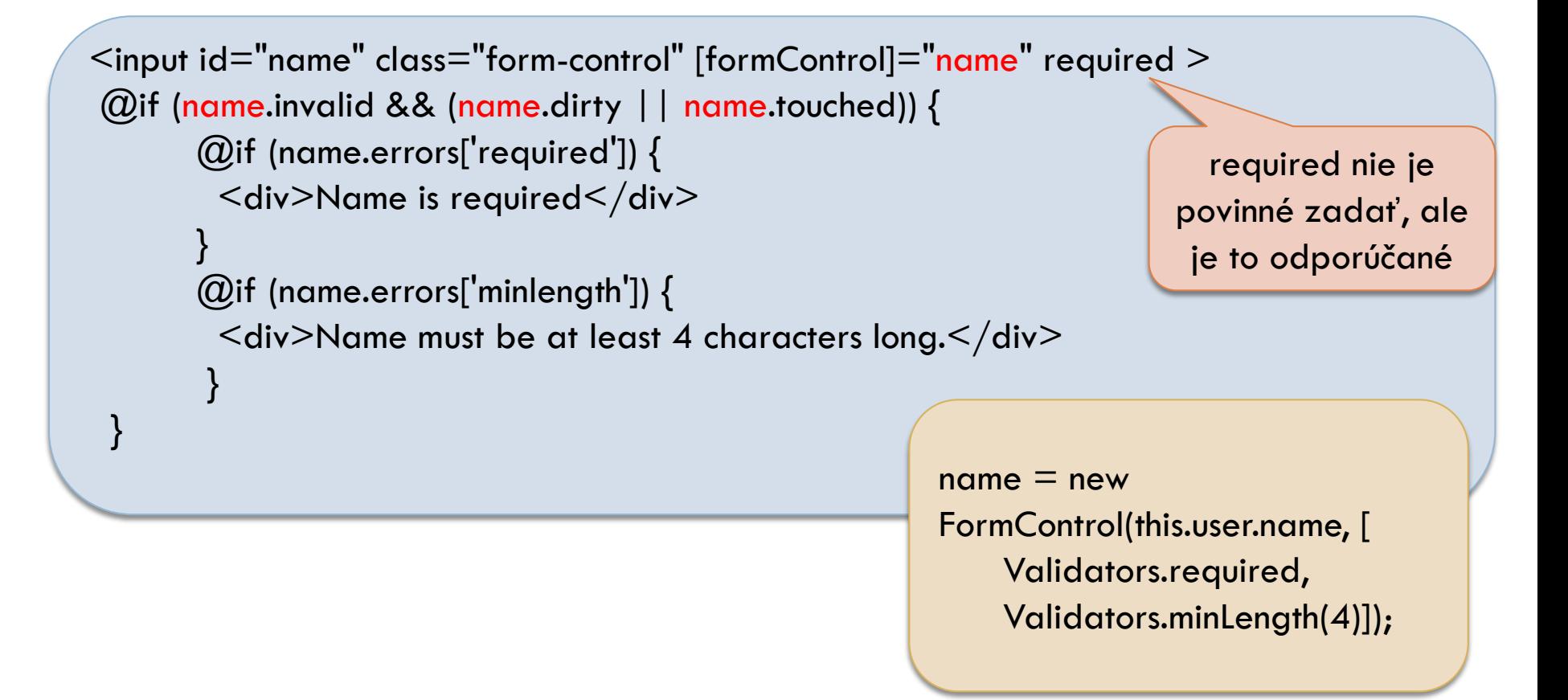

ďalšie vlastnosti viď: https://angular.io/api/forms/AbstractControl

Vlastný validátor pre formulárový komponent

 vytvoríme si validátor na kvalitu hesla cez knižnizu zxcvbn

**n** npm install  $@$ zxcvbn-ts/core  $@$ zxcvbn-ts/languagecommon @zxcvbn-ts/language-en

```
passwordValidator(): ValidatorFn {
  return (control: AbstractControl): ValidationErrors => {
    const test = zxcvbn(control.value);
    const message = 'Password strength: '
         + test.score + ' / 4 – must be 3 or 4';
   return test.score < 3 ? { weakPassword: message } : null;
 };
}
```